## Safari Montage

Type http://safari.brf.org into a web browser location bar.

Then log in with the same username and password that you use for the network.

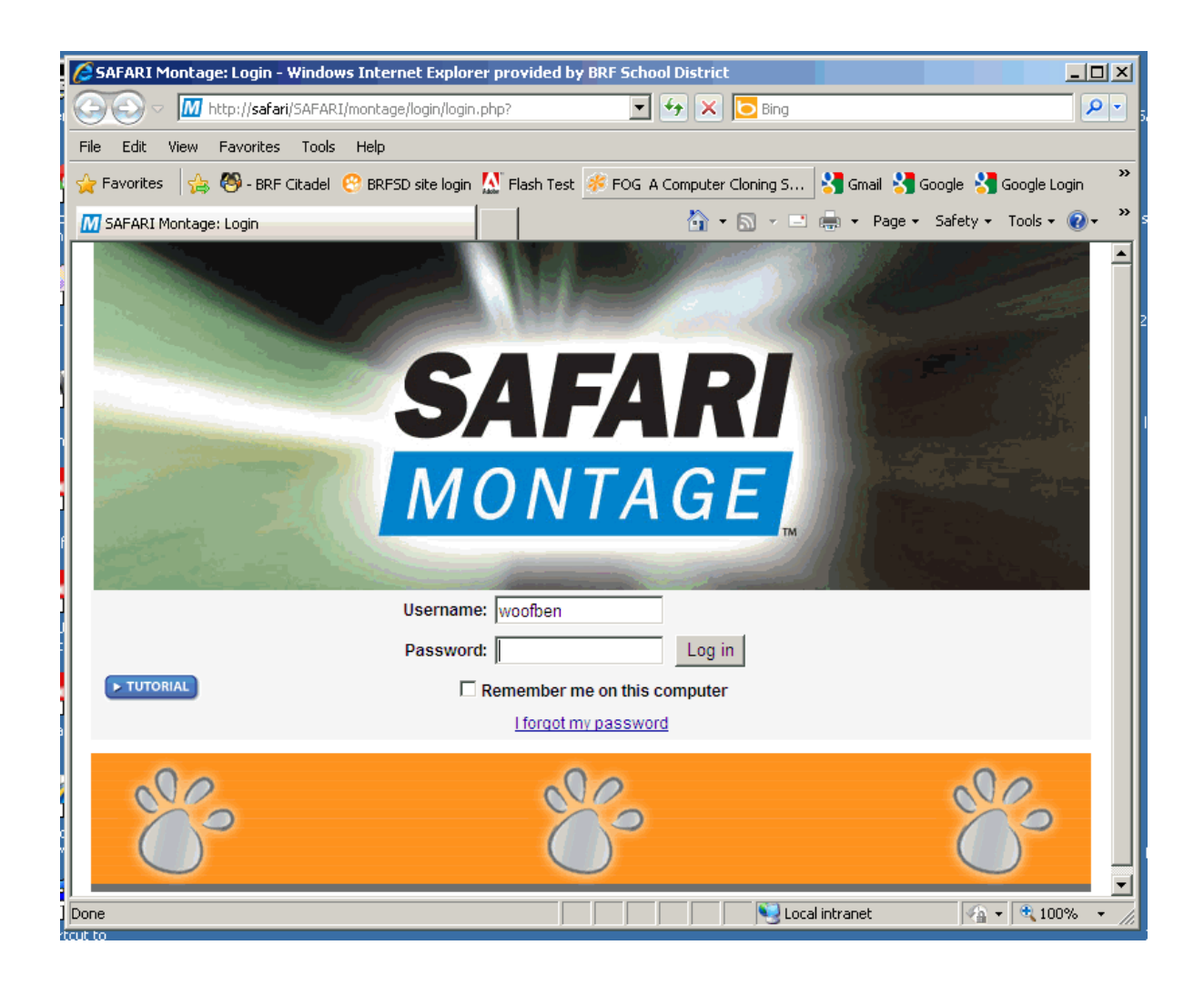

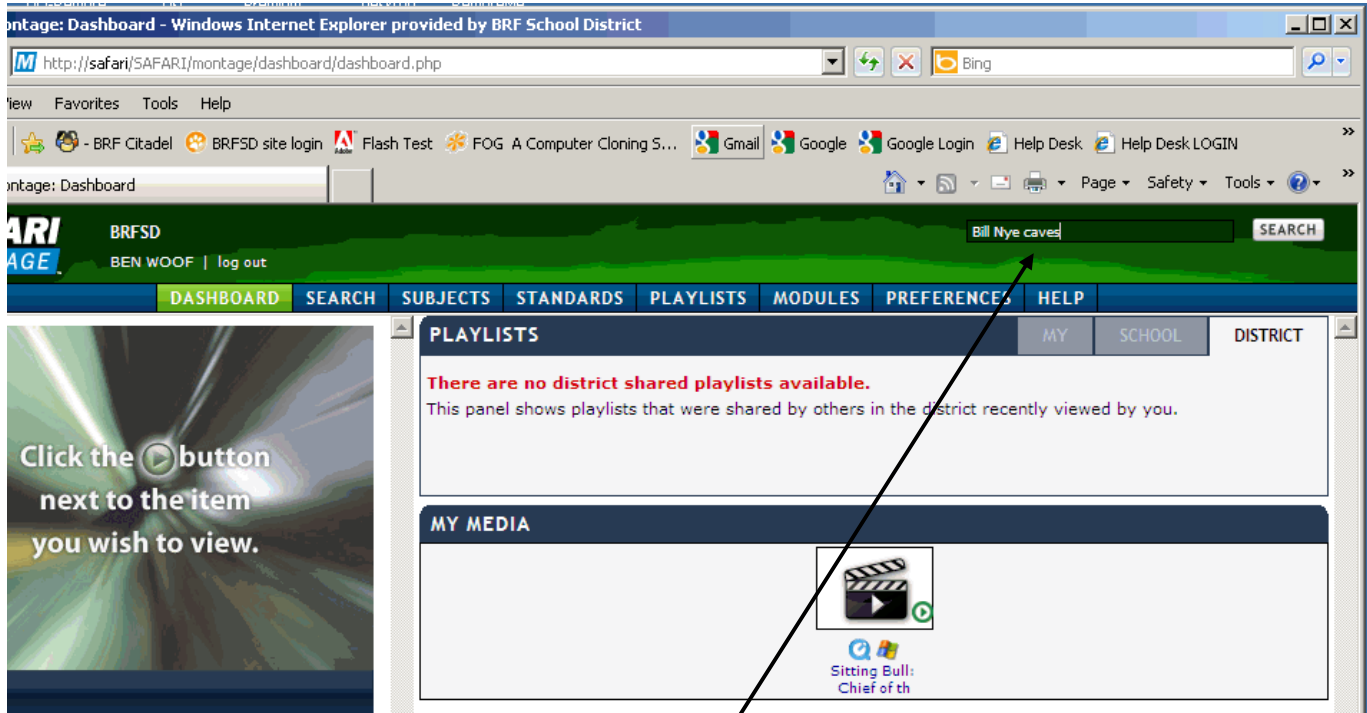

Type in a search for a video you wish to access. It can be a broad search for a keyword, or for a specific episode (such as the Bill Nye episode on caves)

A list of relevant videos will display with some information about them. Select a video.

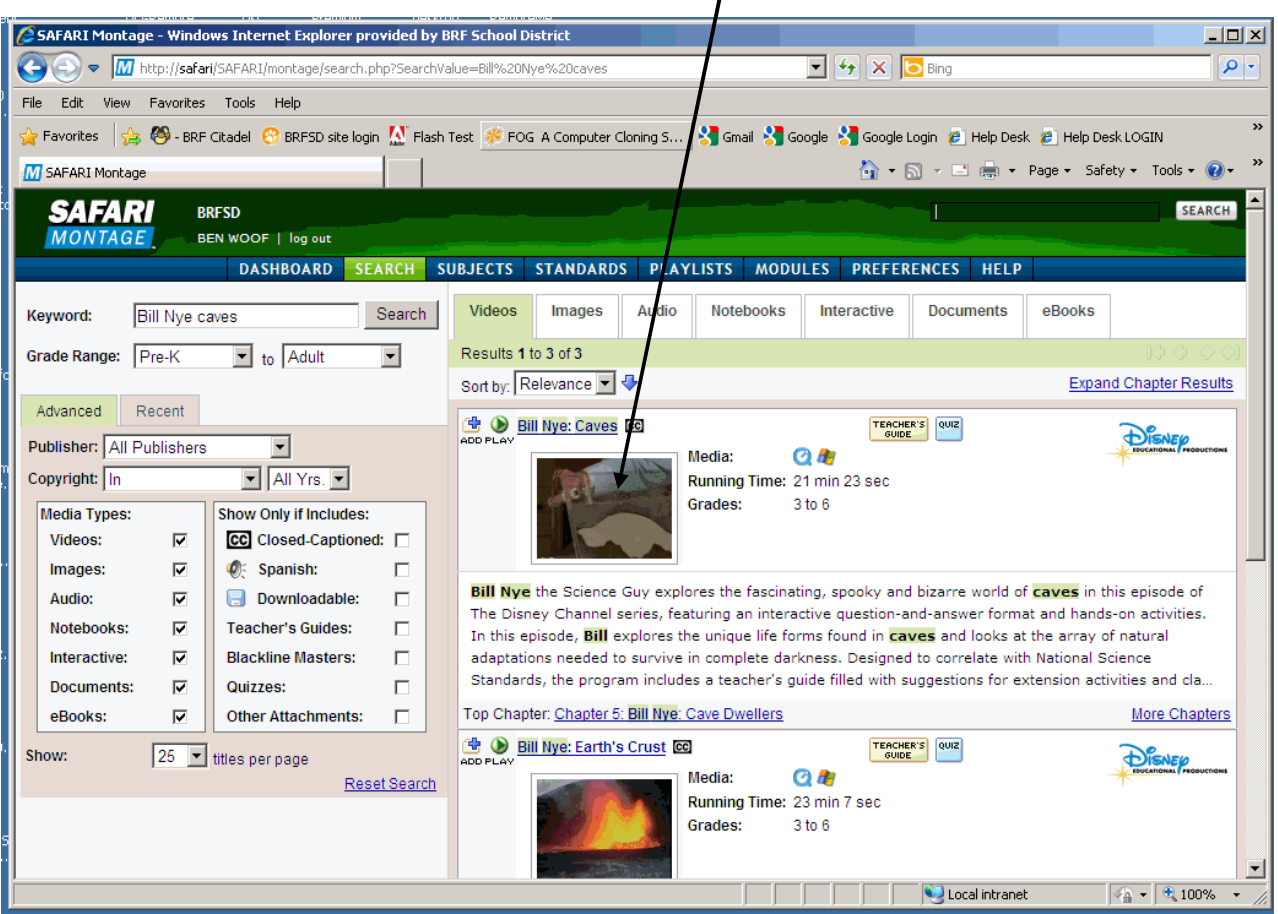

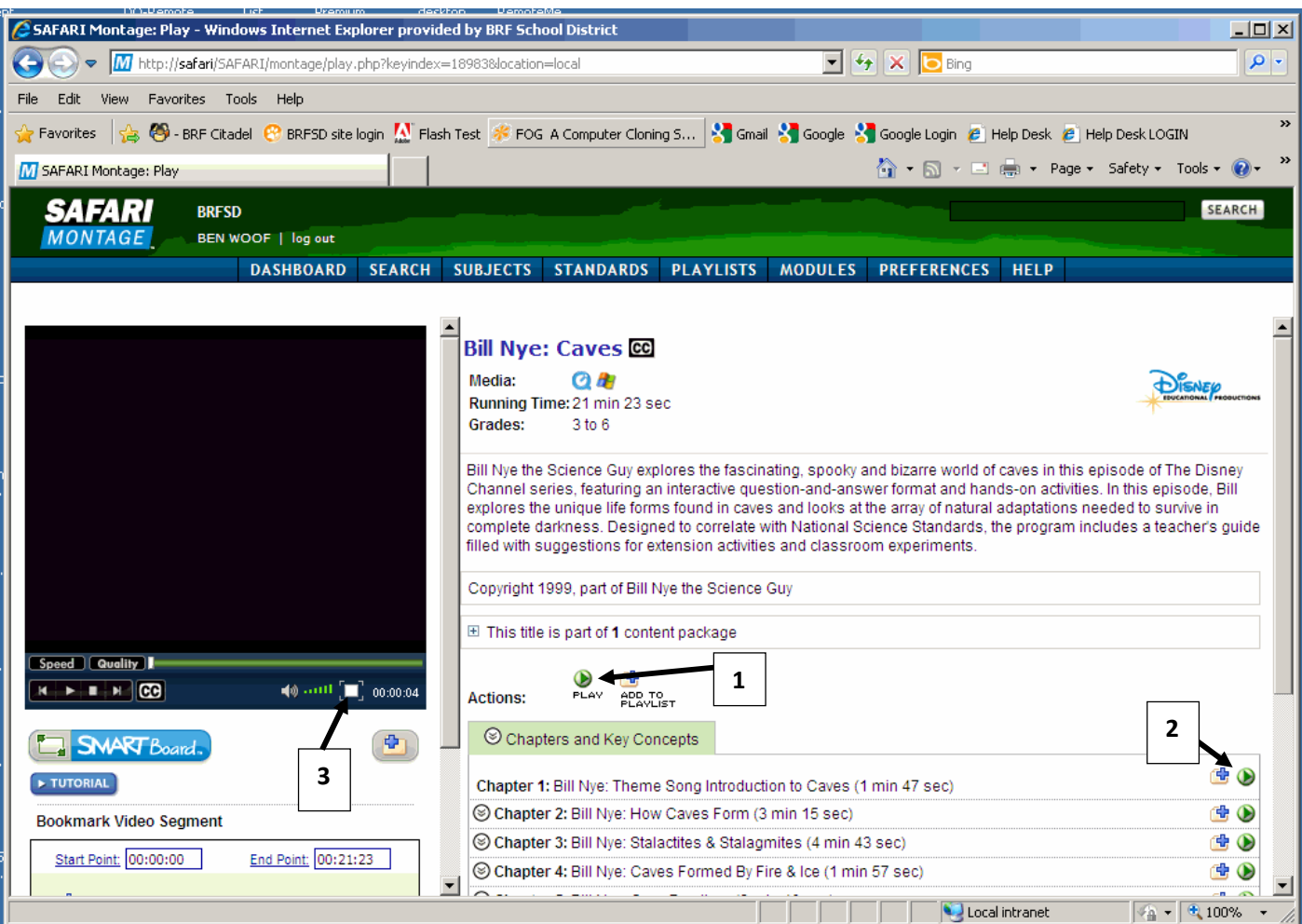

The videos page will be displayed.

- 1) Click this to play the entire episode from beginning to end.
- 2) Click play for a specific chapter.
- 3) Click for full-screen.

Safari Montage is a streaming media server that was set up over the summer. It has a vast library of educational videos. It also has other functionality such as bookmarking clips in the middle of videos, creating playlists from multiple selections, and sharing playlists. Many of the DVDs or VHS tapes in the LMCs can now be found on Safari instead of needing to be checked out, and can be accessed by everyone at the same time. I believe Safari will be very beneficial and I hope this write-up helps get everyone started.